# **Travaux pratiques par le biais d'un espace de dépôt**[1](#page-0-0)

# **Niveau**

Classe de 1<sup>re</sup> S (ou terminale S).

# **Description et objectifs**

**Thème :** section plane d'un tétraèdre, optimisation d'une distance.

**Objectifs de l'activité :** dans le cadre de la géométrie dans l'espace, il s'agit de mettre les élèves en situation d'observation en utilisant les TICE (logiciel de géométrie dans l'espace). La première étape est l'occasion, pour les élèves, de mettre en œuvre des compétences spécifiques aux travaux pratiques, à savoir présenter des observations et émettre des conjectures. La deuxième étape est celle de la démonstration après validation par le professeur des résultats conjecturés. Celle-ci permet d'évaluer les connaissances, les savoir-faire et les raisonnements mathématiques qui entrent en jeu lors d'une optimisation du second degré. Du point de vue des TICE, il s'agit de vérifier que les élèves sont en mesure de construire une figure à l'aide d'un logiciel de géométrie dans l'espace et de faire varier certains paramètres.

- Observer et conjecturer des résultats à l'aide d'un logiciel de géométrie dans l'espace.
- Évaluer les compétences relatives à la démonstration en mathématiques.

**Mode opératoire :** ces travaux pratiques s'adressent à l'ensemble de la classe et sont faits de manière individuelle en dehors de la classe. Ils font l'objet d'une évaluation. L'énoncé est issu des sujets de l'épreuve expérimentale en terminale S. Pour effectuer ces travaux en dehors de la classe, l'outil « Exercice » de l'ENT est utilisé :

- 1. Le professeur dépose l'énoncé de la 1<sup>re</sup> étape, accompagné des consignes. Les élèves téléchargent ensuite cet énoncé à partir d'un ordinateur connecté à Internet.
- 2. Avant la date limite pour la 1<sup>re</sup> étape, les élèves rendent leurs travaux sous forme de fichiers pour lesquels ils sollicitent la validation du professeur avant de passer à la 2<sup>e</sup> étape. Plusieurs travaux successifs peuvent être remis jusqu'à l'obtention de la validation effective du professeur. Cette 1<sup>re</sup> étape est évaluée par le professeur.
- 3. Le professeur dépose alors l'énoncé de la 2<sup>e</sup> étape qui est téléchargé par les élèves.
- 4. Avant la remise finale, les élèves peuvent remettre des travaux intermédiaires pour lesquels ils sollicitent l'aide du professeur. Les élèves rendent leurs travaux définitifs sous forme de fichiers. Le professeur procède à l'évaluation des travaux de cette  $2^e$ étape qu'il commente, et peut attribuer une note.

# **Prérequis pour les élèves**

-

Quelques notions de géométrie analytique de la classe de 2<sup>nde</sup> sont nécessaires. En 1<sup>re</sup> S, le chapitre sur les polynômes du second degré a été abordé après quelques révisions sur les fonctions usuelles. Pour le logiciel de géométrie dans l'espace, les élèves ont manipulé à plusieurs reprises le logiciel Geoplan-Geospace.

Les élèves doivent savoir utiliser l'outil « Exercice » de l'ENT.

<span id="page-0-0"></span>**<sup>1</sup>** *L'espace de dépôt utilisé ici est l'outil « Exercice » d'un ENT qui permet au professeur de définir une tâche avec une ou plusieurs pièces jointes, et de gérer au mieux l'ensemble des fichiers envoyés par tous les élèves de la classe. Cette gestion est d'autant plus facile que l'outil « Exercice » intègre un espace d'évaluation de chacun des travaux, autorise le téléchargement en une fois de tout ou partie des fichiers des élèves, permet de mettre de façon simple un commentaire et une annotation à chacun des travaux. Chaque élève n'accède qu'à ses travaux sans avoir accès à ceux de ses camarades.*

Cet outil permet à chaque élève de travailler à son rythme, tout en imposant éventuellement une date de début et de *fin de restitution des fichiers.*

*Par l'utilisation de cet outil « Exercice », un ENT permet de proposer à un élève de retravailler un point mal maîtrisé du devoir. Le professeur peut annoter le travail de l'élève et lui demander de rectifier son travail, d'envoyer un nouveau fichier… Cet outil permet ainsi l'évaluation d'un travail évolutif.*

# **Organisation pratique**

# **Quels sont les outils utilisés ?**

Pour l'élaboration des fichiers : un traitement de textes, un générateur de pdf et le logiciel Geoplan-Geospace.

Outil « Exercice » de l'ENT.

# **Comment préparer le travail ?**

Préparer les énoncés des travaux pratiques.

Organiser l'outil « Exercice » de l'ENT : dépôt de la consigne et des fichiers nécessaires (énoncé des travaux pratiques au format pdf).

## **Quelle durée nécessaire pour préparer le travail ?**

En plus de la préparation des documents pédagogiques, il faut une dizaine de minutes pour organiser l'outil « Exercice » de l'ENT.

#### **Quelles contraintes ?**

Le professeur doit disposer d'un ordinateur connecté à Internet pour organiser l'outil « Exercice ».

Les élèves doivent pouvoir disposer chez eux ou au CDI d'un ordinateur connecté à Internet et du logiciel utilisé en classe : Geoplan-Geospace, logiciel téléchargeable gratuitement.

Pendant la durée de ces travaux pratiques, le professeur et les élèves doivent être disponibles.

## **Description détaillée**

Ces travaux pratiques se font en deux étapes dont les dates de remise sont espacées d'une semaine :

• 1<sup>re</sup> étape : construction de la figure avec le logiciel Geoplan-Geospace et conjectures à l'aide du logiciel.

Le fichier de construction et les conjectures sont remis au professeur par le biais de l'outil « Exercice » de l'ENT. Les élèves ne passent à la  $2^e$  étape qu'après validation des conjectures par le professeur.

• 2<sup>e</sup> étape : démonstration.

Les élèves rédigent une solution argumentée pour démontrer leurs conjectures validées. Cette solution est encore remise par l'outil « Exercice » de l'ENT.

# **Bilan**

## **Les plus :**

- Prise en compte de l'autonomie et de l'investissement individuel des élèves.
- Évaluation des TICE dans des travaux pratiques.
- Avantages liés à l'outil « Exercice » de l'ENT surtout lorsque des fichiers doivent être rendus : mise à disposition de fichiers avec les consignes nécessaires, aide individualisée et interactive, évaluation individuelle des différentes versions des travaux des élèves qui peuvent être commentés, téléchargement en une fois des fichiers de tous les élèves…
- Validation de certains items du B2i Lycée.

#### **Les moins :**

- Des élèves n'ont pas d'ordinateur connecté à Internet à leur domicile. Dans ce cas, on peut s'assurer qu'ils aient un accès prioritaire aux ordinateurs du CDI et, éventuellement, leur permettre de rendre leurs fichiers via une clé USB.
- La messagerie électronique et l'outil « Exercice » de l'ENT demandent au professeur d'être très réactif et donc disponible. Cependant, cette contrainte permet à l'élève de comprendre qu'il n'est pas seul, que le professeur est là pour l'aider éventuellement et que l'activité mathématique est presque comme en classe…
- Le copiage des copies papier existe, celui des fichiers aussi !

• Les commentaires lors de la correction ne se font pas aussi facilement sur un fichier pdf que sur une copie papier. Il faut utiliser un logiciel spécifique sinon se contenter d'une appréciation globale via l'outil « Exercice » de l'ENT.

# **Quels écueils à éviter ?**

Il faut veiller à ne pas demander trop de retours par la voie de l'ENT, il s'ensuivrait un très gros travail de suivi et de correction, assez malcommode avec des outils numériques.

Attention à la mise en forme des contenus : en mathématiques, nous utilisons des caractères spéciaux et il n'est pas facile pour un élève de rédiger avec un traitement de textes. Par conséquent, il n'est pas aisé non plus pour le professeur de lire les éventuelles contributions d'élèves. On préférera dans ce cas un retour papier.

Attention au format des fichiers remis par les élèves : faire utiliser des logiciels libres, accessibles à tous, et uniformiser le format pour les retours.

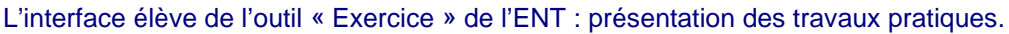

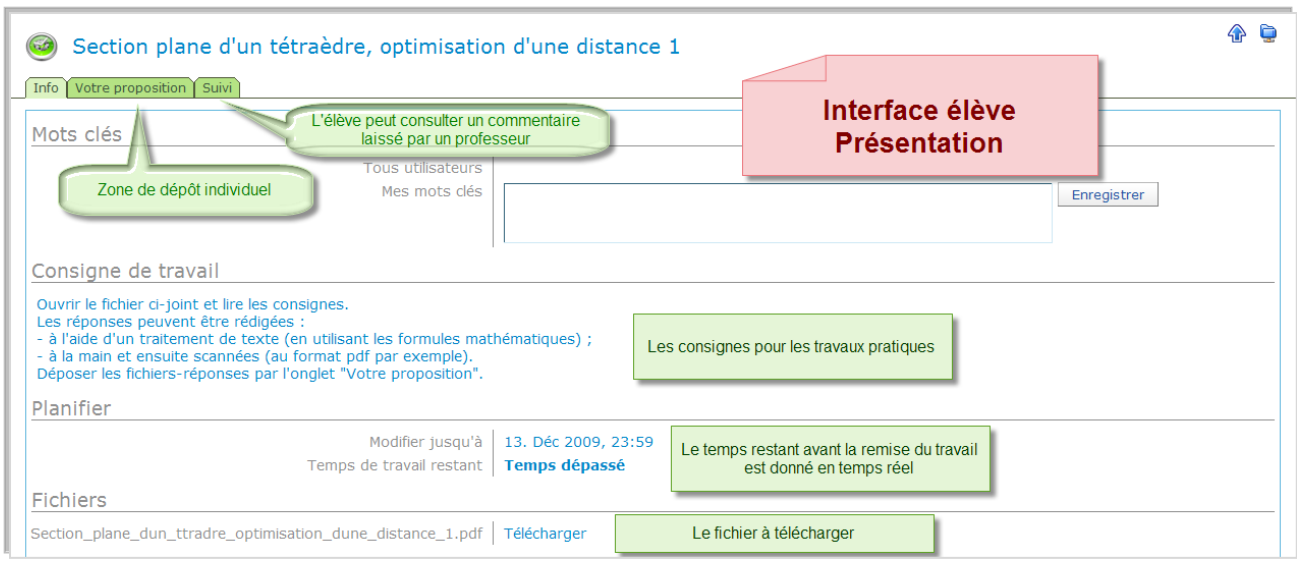

#### Les énoncés des deux étapes des travaux pratiques téléchargeables depuis l'interface élève de l'outil « Exercice » de l'ENT.

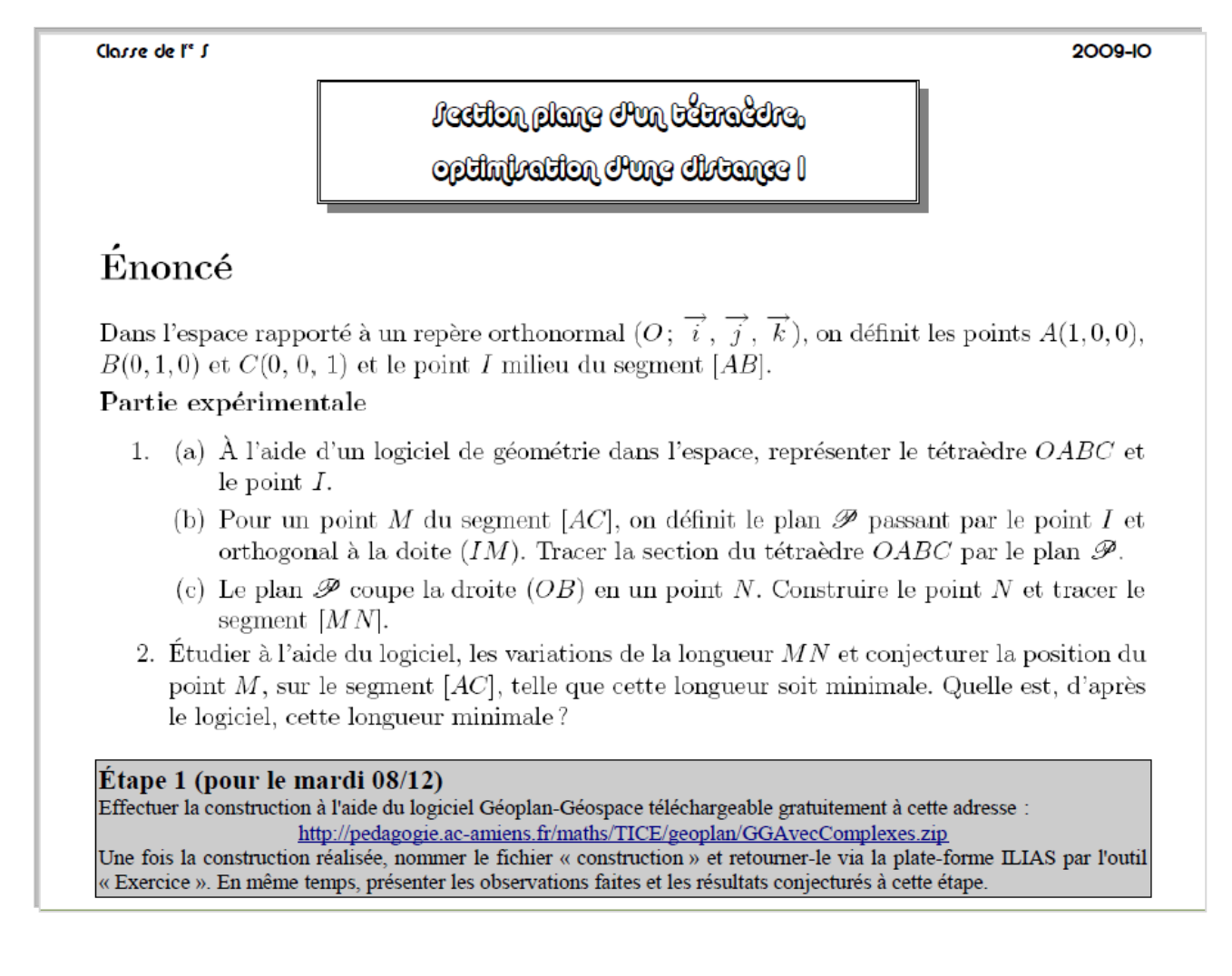

Clarse de l'<sup>e</sup> S

2009-10

fection plane d'un bétrabire. entimization Pune divennee 2

## Démonstration

On définit le réel  $t = \frac{AM}{AC}$  et on admet que les coordonnées des points M et N sont respectivement  $M(1-t,0,t)$  et  $N(0,t,0)$ .

- 3. Calculer la longueur  $MN$  en fonction de t.
- 4. Déterminer la valeur de  $t$  pour laquelle cette longueur est minimale.
- 5. Donner la valeur minimale prise par la longueur  $MN$ .

#### $\hat{E}$ tape 2 (pour le mardi 15/12)

Expliquer la méthode prévue pour déterminer le minimum de cette longueur et ensuite rédiger une solution argumentée en utilisant le résultat ci-dessous.

On admet que les variations d'une fonction f et de son carré  $f^2$  sont les mêmes lorsque f est positive, ce qui permet d'affirmer : « f admet un minimum » est équivalent à «  $f^2$  admet un minimum ». Au fait, pourriez-vous démontrer ce résultat admis ?

## L'interface professeur de l'outil « Exercice » de l'ENT : bilan des travaux pratiques. Chaque élève n'accède qu'au suivi de son propre travail.

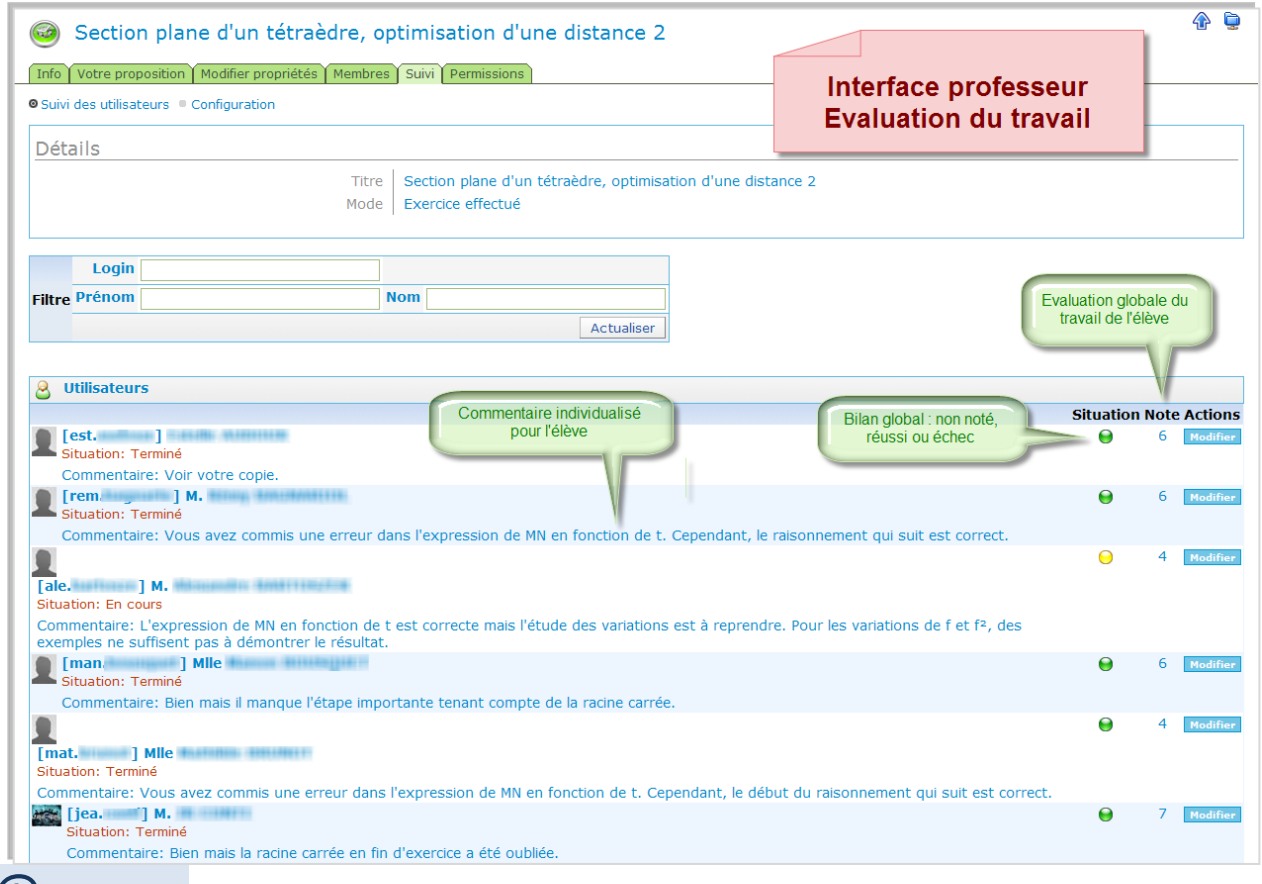

# **@***ller voir***…**

→ Lien vers la 1<sup>re</sup> [étape](http://ilias.catice.ac-bordeaux.fr/goto.php?target=exc_223806&client_id=lyceesaquitaine) et la 2<sup>e</sup> étape des travaux pratiques dans l'outil « Exercice » de l'ENT.